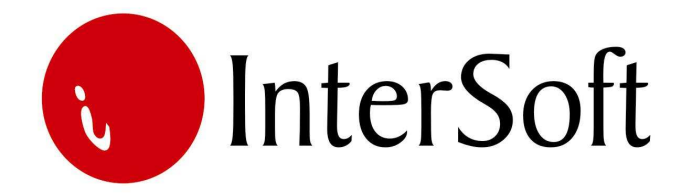

## **INFORMACIONI PODSISTEM**

## **UGOVORI O HONORARIMA**

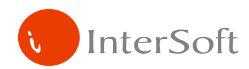

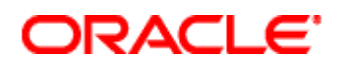

## IPS UGOVORI O HONORARIMA

Informacioni podsistem za unos i obračun ugovora, pre glavnog menija ima opciju da se izabere već postojeći period obračuna zarada po određenom ugovoru (unosi se redni broj perioda prikazan na gornjem delu ekrana) ili da se pređe na novi period obračuna zarada.

Nakon izbora perioda prelazi se na glavni meni, koji se sastoji od sledećih stavki:

- Matične evidencije
- Unos i kalkulacija
- **Izveštaji**

**Prva opcija** "Matične evidencije" se sastoji od opcija vezanih za unos matičnih podataka koji su potrebni za ispravan obračun zarada. Stavke su sledeće:

- o Podaci o firmi
- o Podaci o ugovorcima
- o Vrste ugovora
- o Banke
- o Opštine
- o Doprinosi
- o Članarine
- o Žiro računi poreza

U masci "Podaci o firmi" unose se osnovni podaci vezani za firmu isplatioca honorara. Unose se redom naziv firme, adresa firme, mesto, opština, telefon, matični broj, registarski broj, šifra delatnosti, opis delatnosti, žiro računi firme (mogu da se unesu tri žiro računa), redni broj žiro računa koji je aktivan za tekući period obračuna honorara i PIB.

U masci "Podaci o ugovorcima" unose se osnovni podaci vezani za radnike kojima se isplaćuje honorar. Unose se redom jedinstvena šifra radnika, ime i prezime, da li je zaposlen, aktivan (neaktivan), pol, banka preko koje se isplaćuje zarada radniku, žiro račun u banci, opština, adresa i mesto boravka, LBO, JMBG, Broj pasoša (ukoliko je u pitanju strani državljanin), da li je član sindikata, i ono što je veoma bitna stavka – vrsta ugovora koji je radnik potpisao (prethodno mora da se ista unese u masci "Vrste ugovora".

U masci "Vrste ugovora" unose se sve vrste ugovora na osnovu kojih se isplaćuju zarade. Unose se redom šifra ugovora, naziv ugovora, ukoliko je ugovor o autorskom delu – da li je u pitanju muzika ili ne, koeficijent za preračun neta u bruto (veoma važno), procenat normiranih troškova, procenat poreza, procenat doprinosa za PIO, procenat doprinosa za Zdravstveno osiguranje, procenat sindikalne članarine (uzima se u obzir ugovor o autorskom delu – muzika) i grupa (ukoliko je u pitanju grupa radnika vezana za isti ugovor).

U masci "Banke" unose se podaci vezani za sve banke preko kojih se isplaćuju honorari. Unose se šifra banke, žiro račun banke, poziv na broj (ukoliko postoji), adresa banke, šifra plaćanja i način isplate (ako je u pitanju gotovina unosi se "G", u suprotnom se unosi "C").

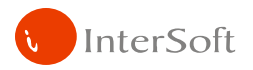

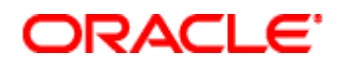

U masci "Opštine" unose se podaci za sve opštine koje imaju veze sa radnicima. Unose se šifra opštine, naziv opštine, a postoje i opciona polja za unos procenta samodoprinosa i žiro računa za uplatu samodoprinosa.

U masci "Doprinosi" potrebno je da se unesu podaci vezani za sve doprinose koji su potrebni da se pojave na virmanima. Unose se redom šifra doprinosa, kategorija (01 – PIO, 02 – ZDR), naziv doprinosa, opština na koju se odnosi doprinos, žiro račun za zaposlene i žiro račun za nezaposlene, šifra plaćanja, poziv na broj, procenat doprinosa, opciono konto, vrsta ugovora na koji se odnosi doprinos i da li se doprinos odnosi na zaposlene (nezaposlene).

U masci "Članarine" unose se članarine vezane za sindikate. Ukoliko se obračunavaju zarade za ugovor o autorskom delu i ako je u pitanju muzika, uplaćuje se određeni procenat za SINDIKAT ESTRADNIH UMETNIKA SRBIJE. Unose se redom šifra članarine, naziv članarine, žiro račun, šifra plaćanja, poziv na broj, procenat doprinosa na neto i na bruto zaradu, i da li formirati virman (D/N).

U masci "Žiro računi poreza" unose se podaci za sve poreze koji treba da se pojave na virmanima. Unose se redom šifra poreza, naziv poreza, opština na koju se odnosi porez, žiro račun poreza, šifra plaćanja, poziv na broj, vrsta ugovora na koji se odnosi porez, grupa vezana za specifikaciju poreza (OPJ2).

**Druga opcija** glavnog menija je unos i kalkulacija zarada. Stavke su sledeće:

- o Kalkulacija
- o Potvrda isplate

U prvoj opciji sve što treba da se uradi je da se iz pomoćnog prozora odabere radnik kojem se isplaćuje zarada, i da se unese neto iznos za istog. Ostalo program izračunava, na osnovu vrste ugovora koji je unet za radnika u matičnoj evidenciji. Kada se unesu svi radnici vezani za određeni period obračuna, izlazimo iz maske tasterom ESC, i prelazimo na potvrdu isplate (druga opcija).

Opciju "Potvrda isplate" biramo samo ukoliko smo sigurni da je urađena kalkulacija za sve radnike u određenom periodu (određenoj isplati). Klikom na opciju, pojavljuje se maska za unos datuma isplate, koji će da se pojavi na masci pre glavnog menija (kada se bira isplata). Pošto se unese datum, ostaje samo da se isti potvrdi.

**Tre**ć**a opcija** glavnog menija sadrži izveštaje važne za obračun honorara. Stavke podmenija su sledeće:

- o Rekapitulacije
- o Obrazac OPJ
- o Obrazac M-UN
- o Obrazac M-UNK
- o Virmani
- o Kartica Radnika

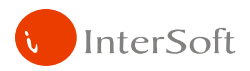

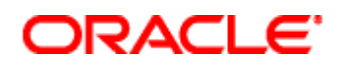

Prva opcija podmenija služi za štampanje rekapitulacije isplate honorara za period obračuna u kojem se nalazi korisnik.

Druga opcija podmenija podrazumeva štampanje OPJ obrazaca važnih za obračun honorara. Može se odštampati OPJ2 obrazac za zaposlene i nezaposlene, OPJ6 obrazac za zaposlene i nezaposlene i OPJ4 obrazac.

Treća opcija podmenija vezana je za štampanje M-UN obrasca, kako pojedinačnog (za određenog radnika), tako i sumarni obrazac.

U četvrtoj opciji podmenija može se odštampati M-UNK (grupni) obrazac za radnike koji se nalaze u tekućem obračunskom periodu. Pre same štampe treba uneti da li se štampaju posebno zaposleni i nezaposleni (D/N) ili se štampaju svi radnici (ENTER na prazno polje).

U opciji "Virmani" štampaju se virmani vezani za tekući obračunski period. Takođe se mogu pregledaju (izlistaju) i odštampuju svi virmani.

U poslednjoj opciji mogu se izvući sve isplate vezane za određenog radnika.